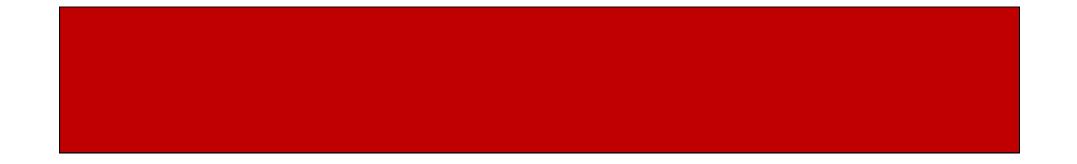

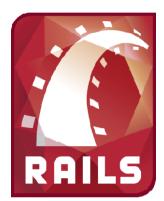

# Ruby on Rails

## CSE 190M, Spring 2009 Week 5

# **Installing Rails**

- First, install Ruby with RubyGems
- Then, install the Rails gem gem install rails -version=2.3.2 --include-dependencies
- Test that Rails is now installed in the terminal by just typing "rails". If it is installed, you should get a description on how to use it rails

# What is Ruby on Rails?

- Rails is...
  - Written in Ruby
  - A web development framework
  - For development of web applications written in Ruby
- Benefits of Rails
  - Built-in functionality
  - Encourages good software development practices
  - Open source and lots of community support

### What is Ruby on Rails?

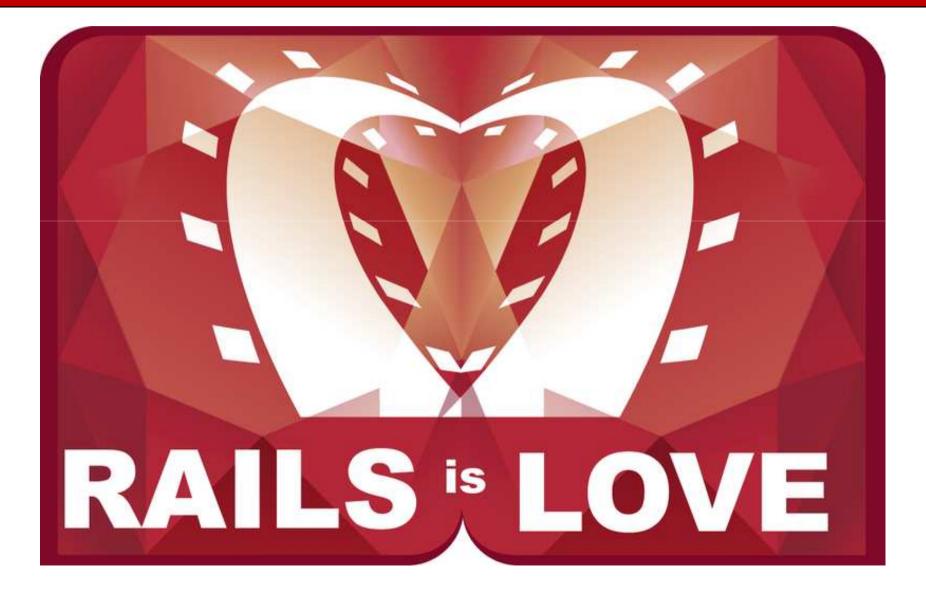

# **Disadvantages of Rails**

- Steep learning curve
  - Common Terminal Commands
    - cd change directory
    - Is list file and folders in current folder
- Lots of "magic"
  - Not always clear how things are being done
  - Not always obvious how to change or debug Ruby Magic
- Deployment.....

### Creating a New Rails App

- We simply call the Rails gem and give it the path to our new application
- Create your Rails application! rails -d mysql *path/to/application*
- Example
  - rails –d mysql my\_app
- This will spit out a bunch of files that compose your new Ruby web application

### **Starting Your Application**

- If you are working on your own computer, you must start your rails app
  - Open your application folder (C:\my\_app)
  - Start Webrick, the built-in webserver
     ruby script/server
- If you are working on Webster, you may need to take a few steps to start your app... details to come later...

## **Viewing Your Application**

- Working locally
  - Open up Firefox and view the app on localhost with port 3000

http://localhost:3000/

- Working on Webster
  - Open up Firefox and navigate to your application
    - webster.cs.washington.edu/rctucker/my\_app

### **Viewing Your Application**

### • A new application will show you this page

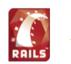

#### Welcome aboard

You're riding Ruby on Rails! About your application's environment

Getting started

Here's how to get rolling:

1. Use script/generate to create your
models and controllers

To see all available options, run it without parameters.

2. Set up a default route and remove or rename this file

Routes are set up in config/routes.rb.

#### 3. Create your database

Run rake db:migrate to create your database. If you're not using SQLite (the default), edit config/database.yml with your username and password.

Join the community Ruby on Rails Official weblog Wiki

Search the Rails site

Browse the documentation

Rails API Ruby standard library Ruby core Rails Guides

### Navigating the Rails File System

 When we open our project (C:\my\_app), we see a number of folders

- For now, we will only be interested in a few of them
  - The "app" folder, specifically "app\views"
  - The "config" folder

# The "app" Folder

- The "app" folder deals with the actual code of our application.
- It will hold all of our...
  - Objects ("models"),
  - .erb files ("views"), and...
  - code to work between the two ("controllers")

# The "config" Folder

• The "config" folder will be where we configure particular settings of our Rails application

- We will tell our application how to setup the URLs of our app in the "routes.rb" file
- Eventually, we will tell our app how to connect to a particular database in the "database.yml" file

### Making a Custom Homepage

- Instead of the standard "Welcome Aboard" page, we want to create our own front page
- To do this, we will
  - Remove/rename the default index.html page in our "public" folder
  - Create a "index.html.erb" file in our views to represent our home page
  - Create a route in our "config\routes.rb" file tell
     Rails to deal our custom home page as the default instead of index.html

### Custom Homepage Step-by-Step

- Delete "public\index.html" file
- Create "home" folder in "views" with "index.html.erb" file for custom home page
- In "app\controllers", create a file named home\_controller that defines a class called HomeController that inherits from ApplicationController
- Create an "index" method in the home\_controller
- Update routes with the following lines map.home '/', :controller => 'home' map.connect '', :controller => 'home'

## Update config/environment.rb

- We aren't using a database yet... so we need to keep Rails from trying to use a database
- Go to the config/environment.rb file and uncomment the following line

config.frameworks -= [ :active\_record, :active\_resource, :action\_mailer ]

## Uploading to Webster

- If you work locally and then upload your work to webster (or vice-versa), both applications needs to use the save version of rails
- Webster is currently running rails version 2.3.2
- You can install that specific version on your machine by saying

gem install rails -version=2.3.2 --include-dependencies

### Homework #5

- Create an Rails application on Webster
- Create an appropriate custom homepage
- Turn in a text file with a link to your custom homepage